# ManWinWin WEB

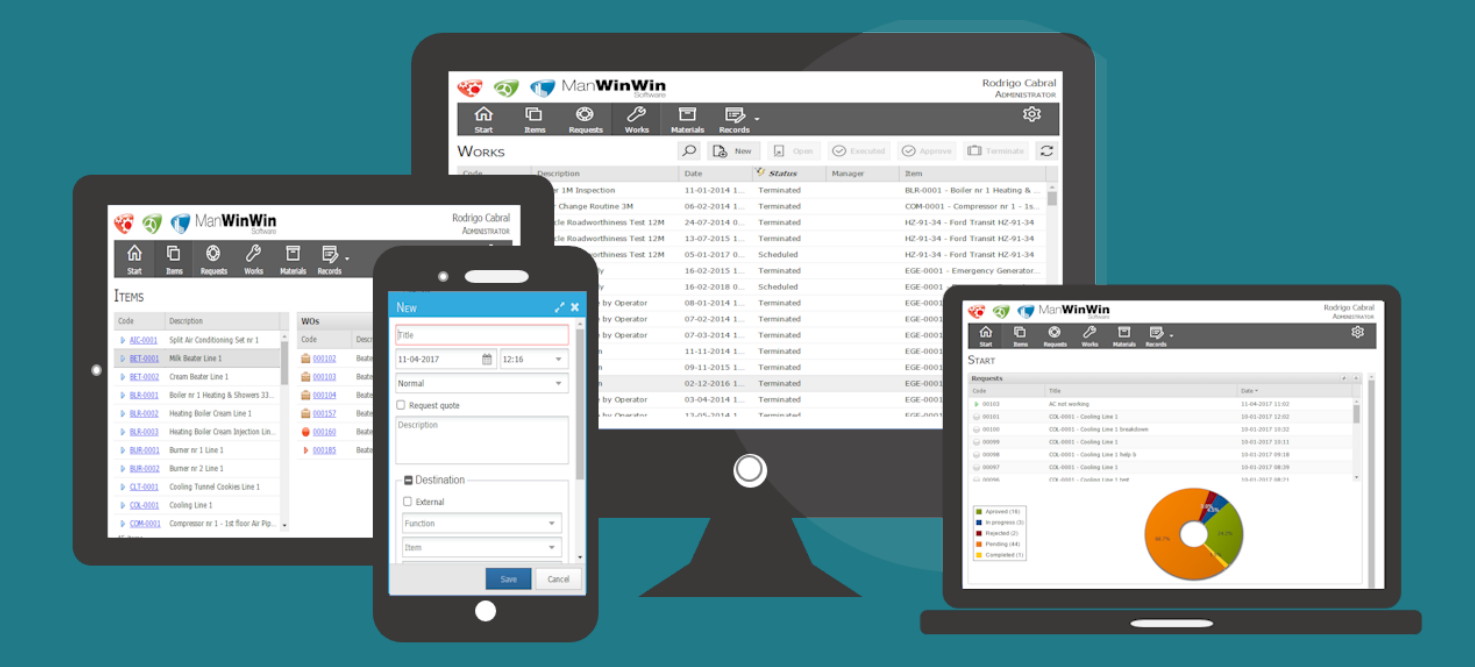

TOTAL MOBILITY IN M A I N T E N A N C E **MANAGEMENT** 

**VERSION 1.0** 

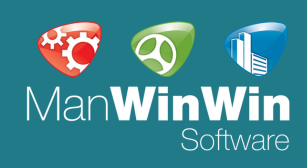

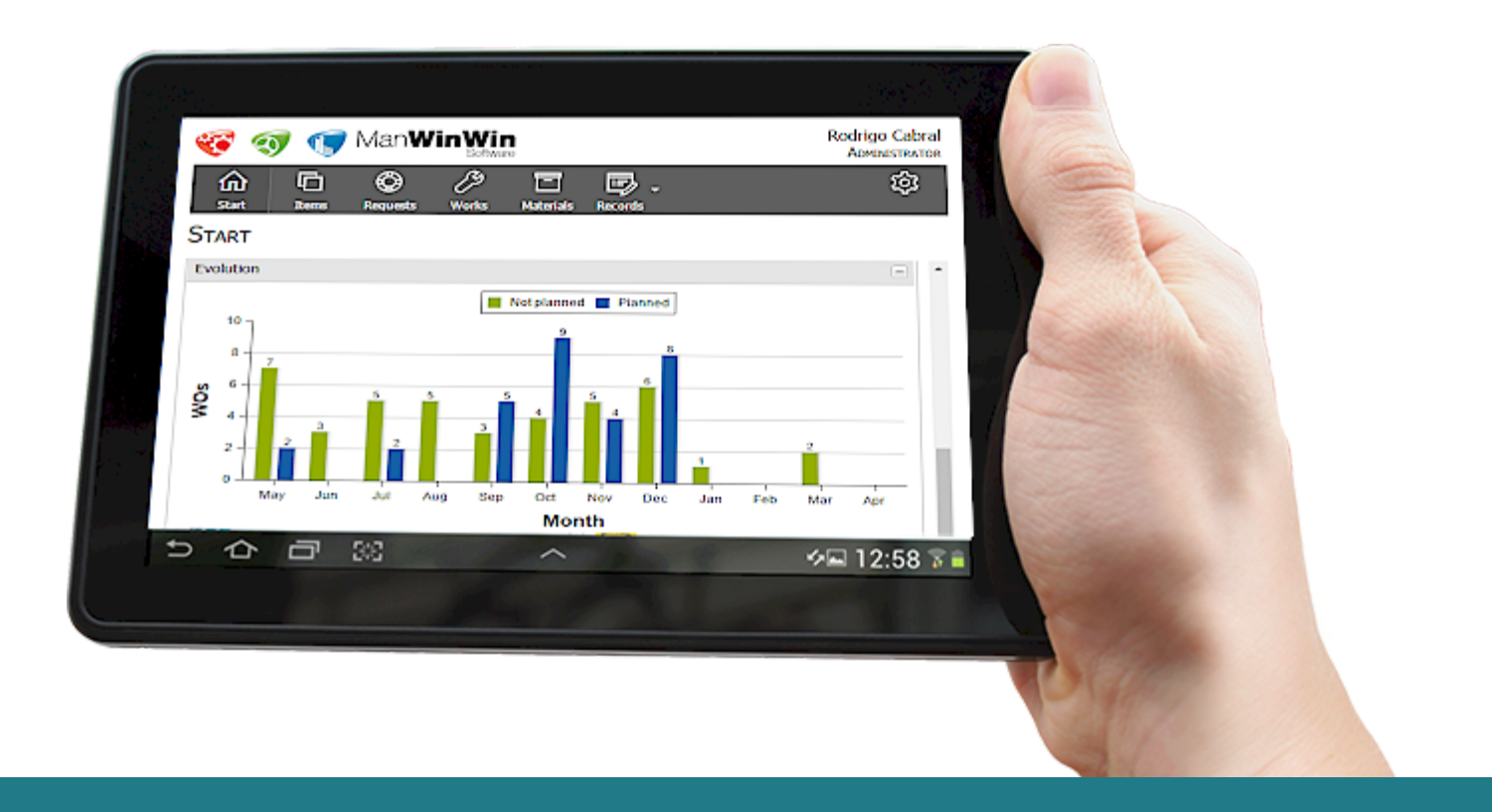

### Developed for maintenance management

ManWinWin WEB is a 100% WEB-developed platform used to simplify access – to maintenance managers, maintenance technicians, clients and suppliers – to specific and relevant information available in ManWinWin, both recording and viewing accesses. It works as a WEB-based, frontend interface that allows access to specific operational features in ManWinWin.

ManWinWin WEB has a dynamic – responsive – interface that guarantees an easy access from any device with an internet connection. The features available for each user depend on the access profile set for each user (manager, technician, client, …).

The access profiles are dynamic and may be changed directly in the WEB platform. The options and features available for each user depend on the user's access profile and on the access level defined in ManWinWin's backoffice.

*"Manage the entire maintenance process completely paperless – from the initial maintenance request until the end of the work order…"*

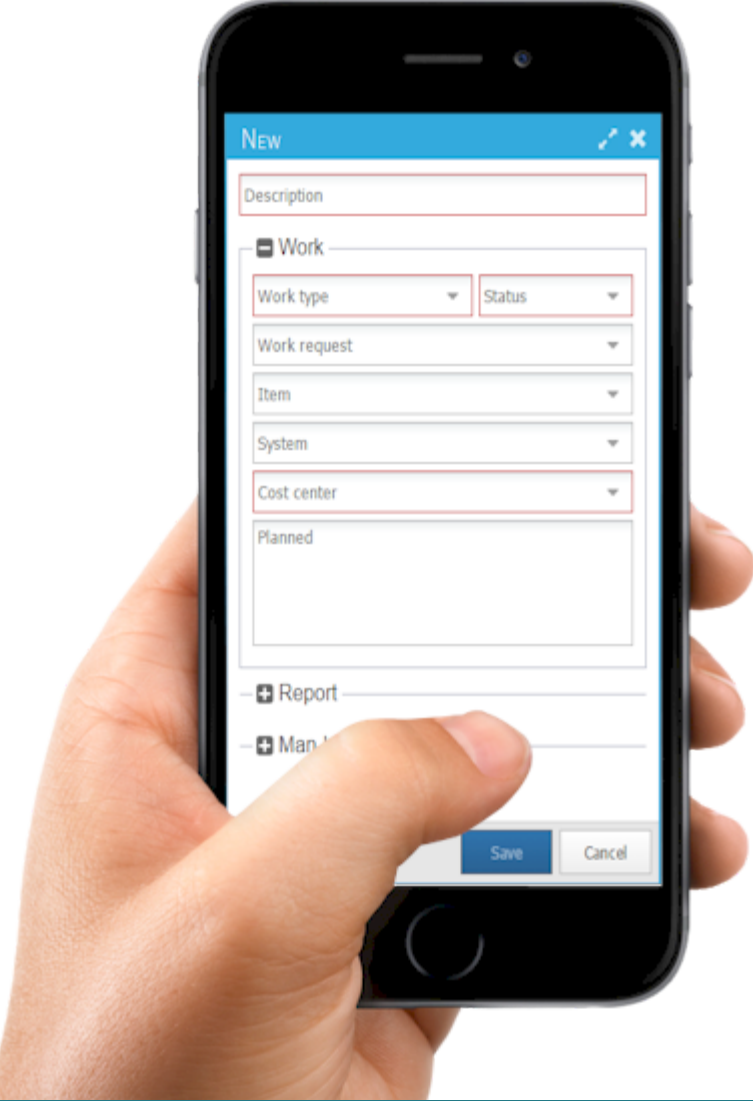

# *Main features*

- Dashboard
- Equipment list
- Maintenance requests
- Maintenance work orders
- Work order records
- Work order reporting
- Materials / Spare parts list
- Materials / stock outs
- Man-hours records
- Third-party services records

### 66

ManWinWin WEB, together with the automatic e-mail notifications, allows the users to have total mobility

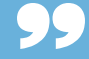

#### Validating Work Orders

In Configuration options, there is an option where it becomes mandatory that the Work Order (WO), after being issued, requires to be marked as Executed and/or Approved. This simple process of validating the Execution and the Approval of the Work Order can be carried out through any mobile device (by users with that specific profile access) and, in practice, it works as a digital signature.

The Performer of the Work will have a direct access to mark WOs as Executed and, if the WOs meet the requirements, End them. This process - Ending the Work Order may send an automatic e-mail to the User that initially issued the maintenance request, which will then access an area with all the WOs waiting for this User's approval.

## A practical example

A simple example is described below of a Facilities Management (FM) company using ManWinWin WEB to manage all the flow of information, completely paperless.

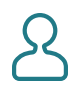

ll L

#### A client records a maintenance request in ManWinWin WEB

- Logs in with his credentials
- Describes the problem
- Identifies, if necessary, the equipment

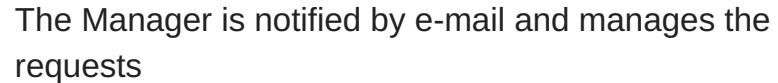

- Analyzes and approves or rejects the request
- Exchanges messages with the client within the request itself
- If approved, creates a Work Order and assigns the responsible

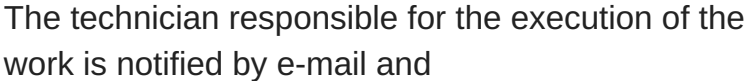

- Accesses the list of all Work Orders assigned to him
- Reports man-hour, spare parts and, eventually, services
- Marks the Word Order as Executed

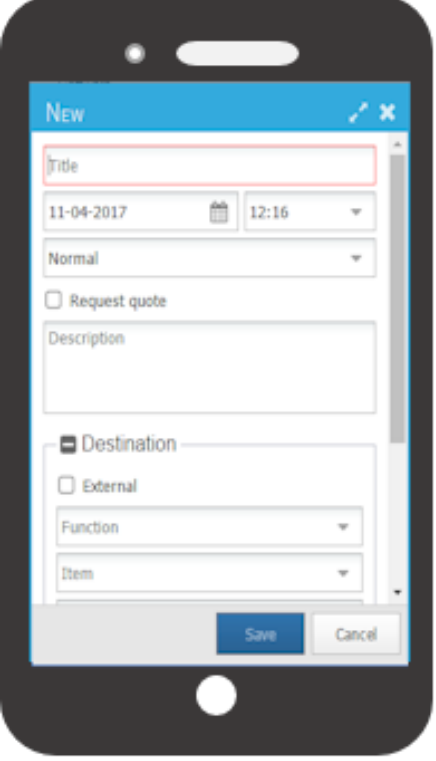

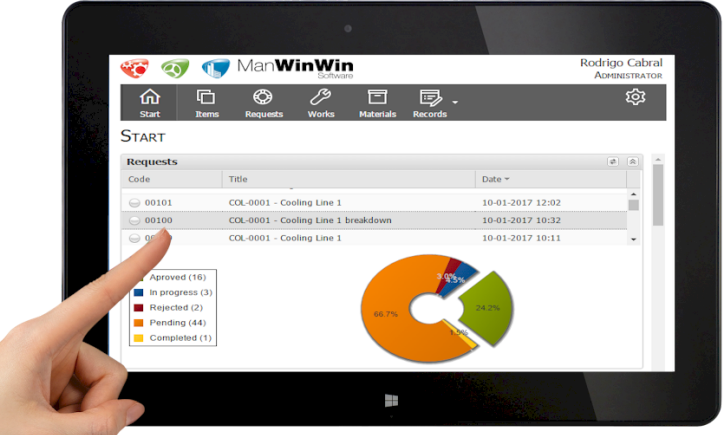

The Client is notified automatically by e-mail that his request has been attended

- Has information of the work carried out;
- Marks the Work Order as Approved
- Marks the Request as Attended and records, optionally, his satisfaction level with the whole process

The Manager is notified by email of the Client's approval

- Ends the Work Order
- Invoices the Work
- Client receives an e-mail with the final report